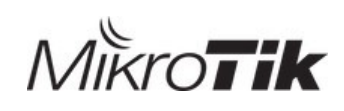

# **Intercell Build-in EPC**

**User Guide**

## **1 Network topology**

## 1.1 **Description**

This doc is based on below network architecture.

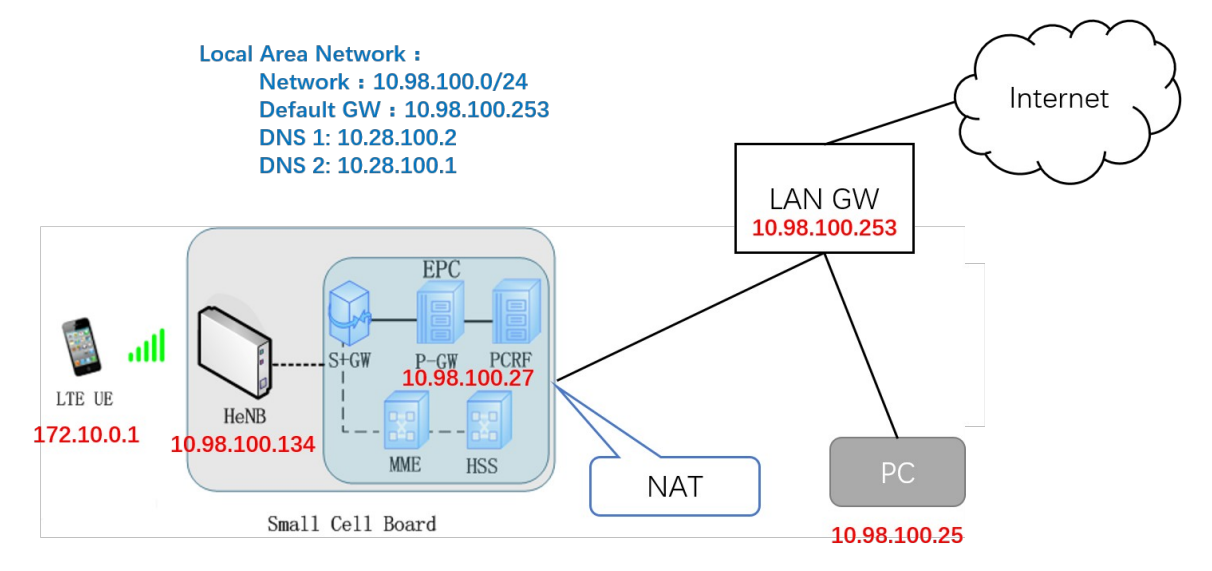

P-1 Network architecture

This topology shows typical Smallcell network architecture. HeNB works as LTE base station, provides LTE service to UE and the EPC is working on the same HeNB using seperate IP address.

- Small Cell IP address 10.98.100.134, login WebGUI via this IP address.
- $\triangleright$  Build-in EPC IP address 10.98.100.27

#### Note:

- $\checkmark$  This IP address should be in the same LAN as HeNB
- $\checkmark$  This IP address is static, and can not conflict with others
- Build-in EPC works as P-GW, it will forward packets to local area network and Internet.

## 1.2 **Configuration data**

## EPC parameters :

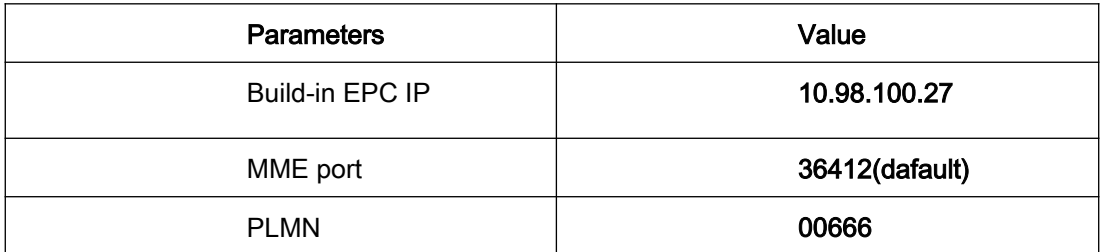

HeNB parameters :

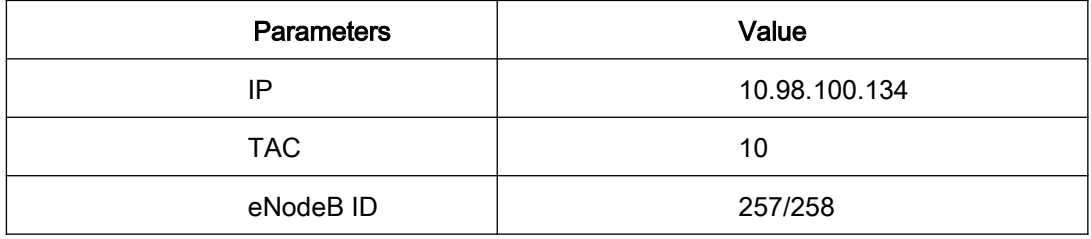

UE:

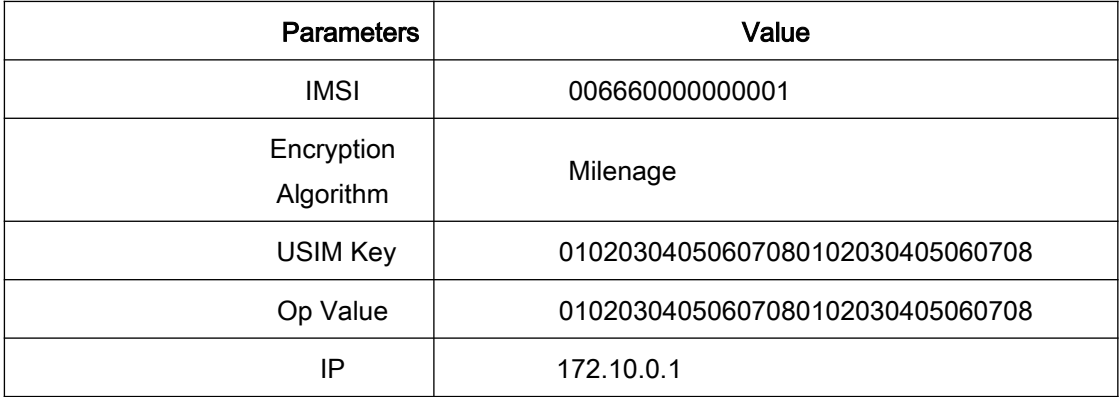

## 1.3 **Configuration flow**

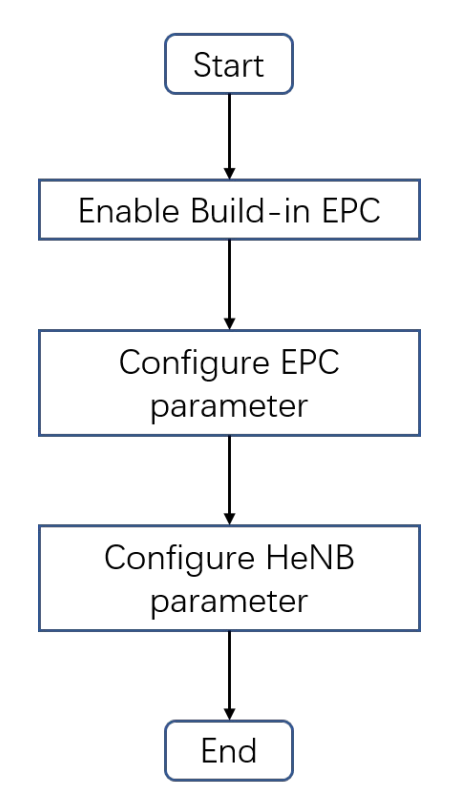

P-2 Configuration Flow

#### 1.3.1 **Enable Build-in EPC**

Path: Device.X\_OUI\_DebugMgmt.CnOnBoard.

- 1. Configure "CnIp", for instance 10.98.100.27
- 2. Select"Enable
- 3. Press"Submit"

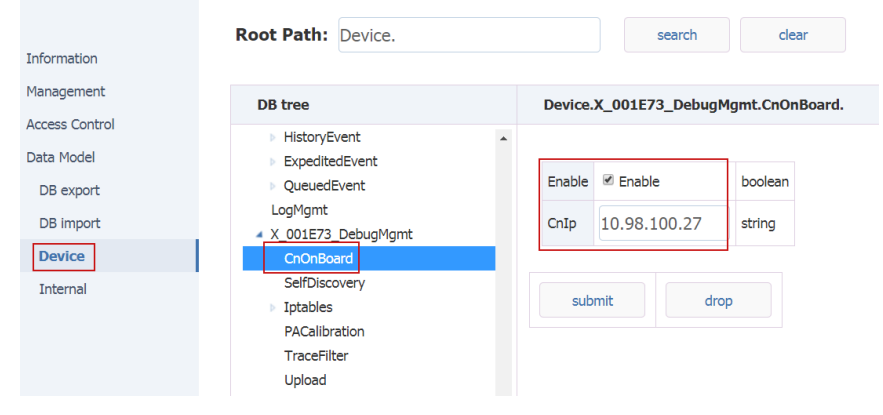

P-3 Configuration and Enable Build-in EPC

#### 4. Reboot HeNB manually

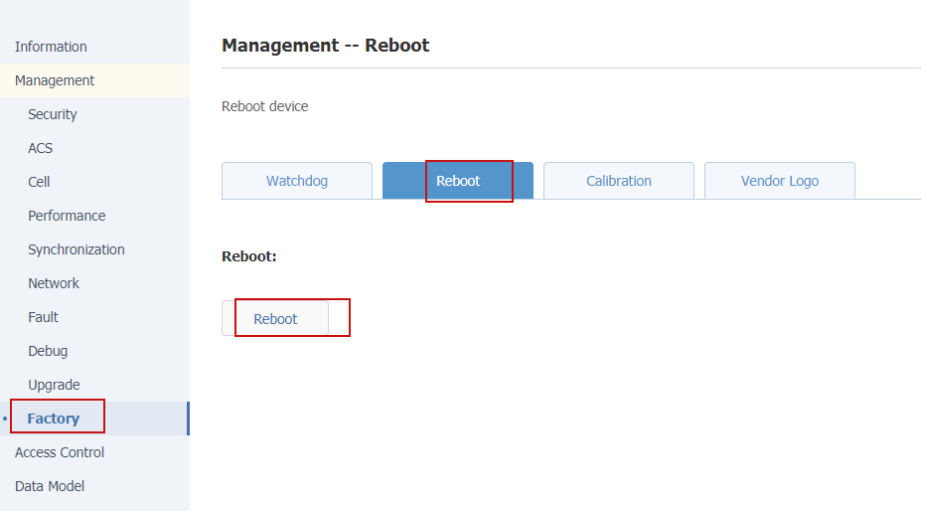

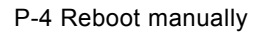

#### 1.3.2 **Configure Build-in EPC parameters**

#### 1.3.2.1 **Login Build-in EPC WebGUI**

- Access URL:  $\frac{\text{https://10.98.100.27}}{2}$
- User name: admin
- Pass word: MikroTik

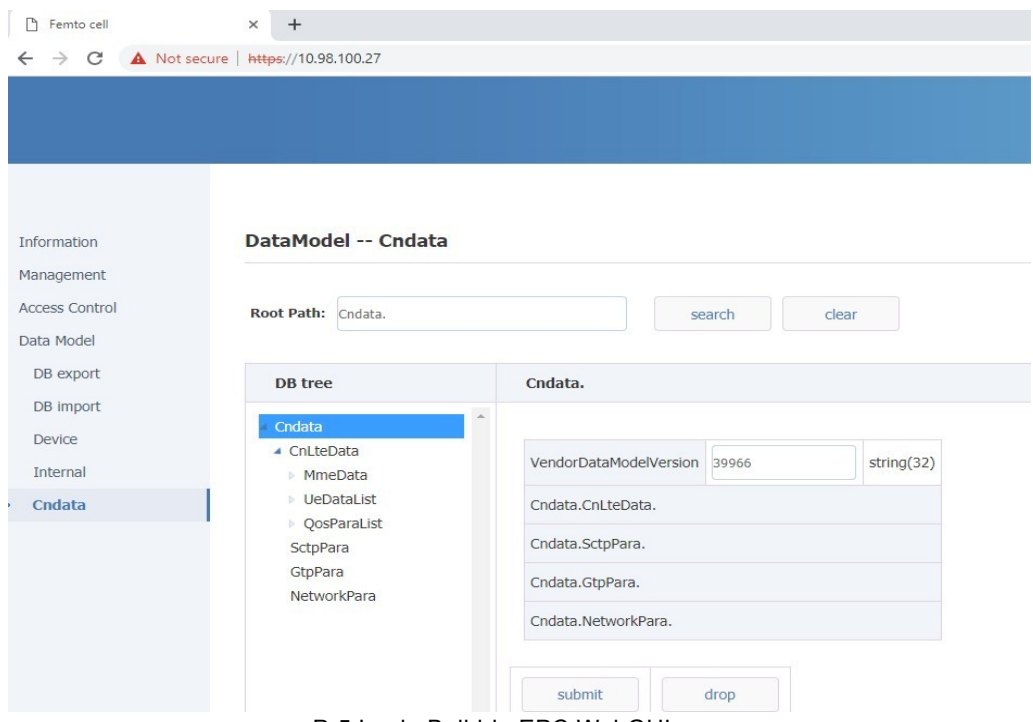

P-5 Login Build-in EPC WebGUI

#### 1.3.2.2 **Configure Build-in EPC PLMN ID**

Path: Cndata.CnLteData.MmeData.ServedGummei.1.ServedPlmnId.1.

• PlmnId:  $0,0,6,6,6$ 

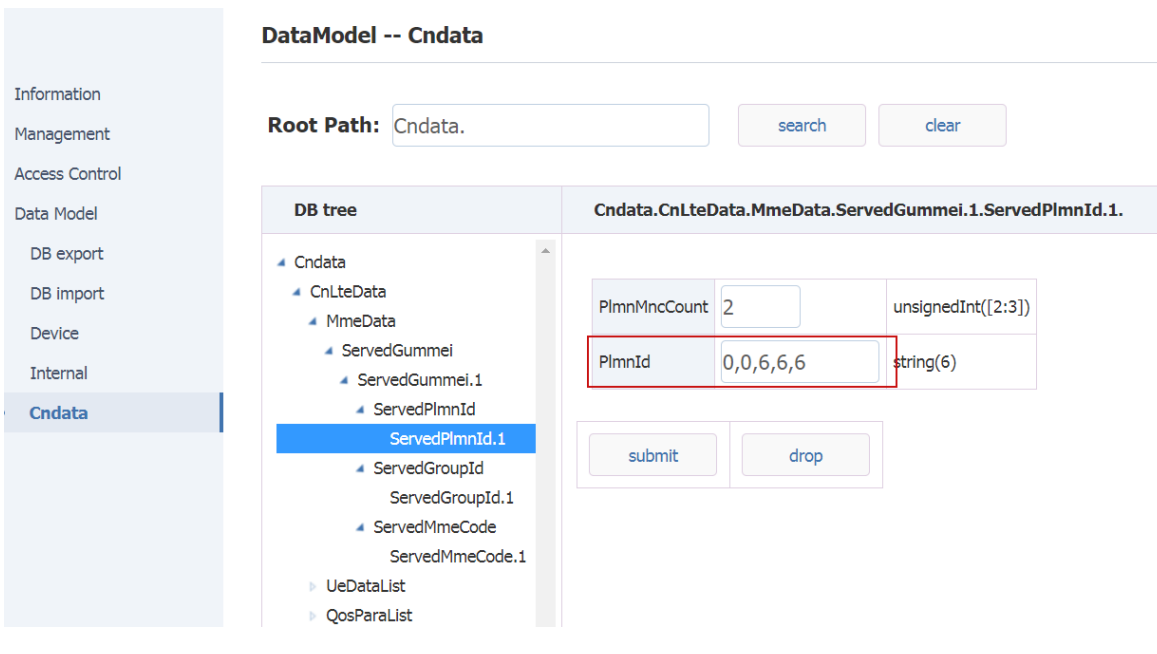

P-6 Configure Build-in EPC PLMN ID

#### 1.3.2.3 **Configure Build-in EPC UE parameters**

1. Configure UE IMSI in Build-in EPC

Path: Cndata.CnLteData.UeDataList.UeData.{i}.

• Imsi: 0066600000000001

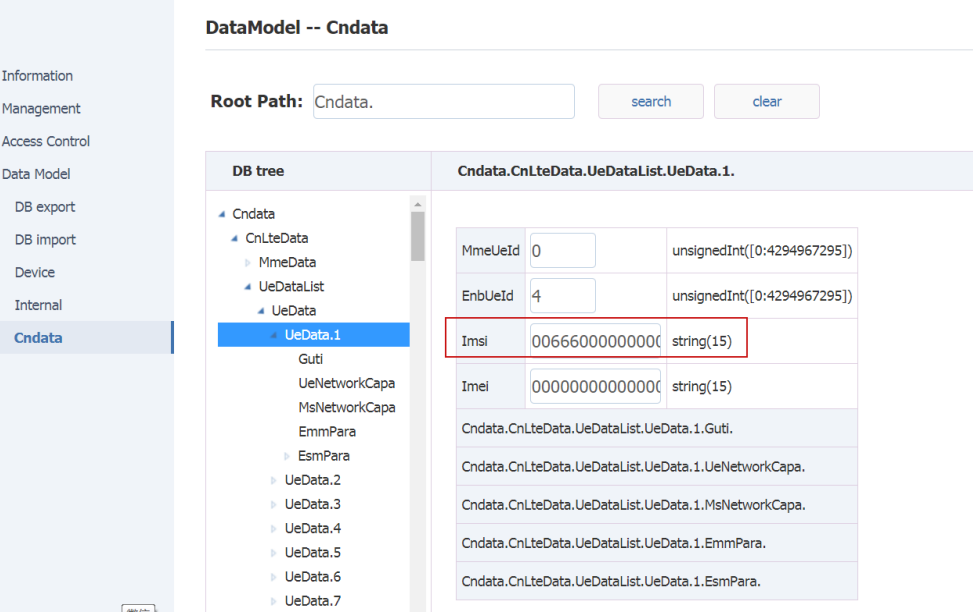

P-7 Configure Build-in EPC UE parameters

2. Configure Build-in EPC EMM parameters

Path: Cndata.CnLteData.UeDataList.UeData. {i}.EmmPara.

- MilenageAlgorithmEnable: Configure as "1" to enable MILENAGE Algorithm
- OpValue: Configure as "01020304050607080102030405060708"
- UsimK: Configure as "01020304050607080102030405060708"
- SQN: Configure as "000000000001"
- AMF: Configure as "8000"

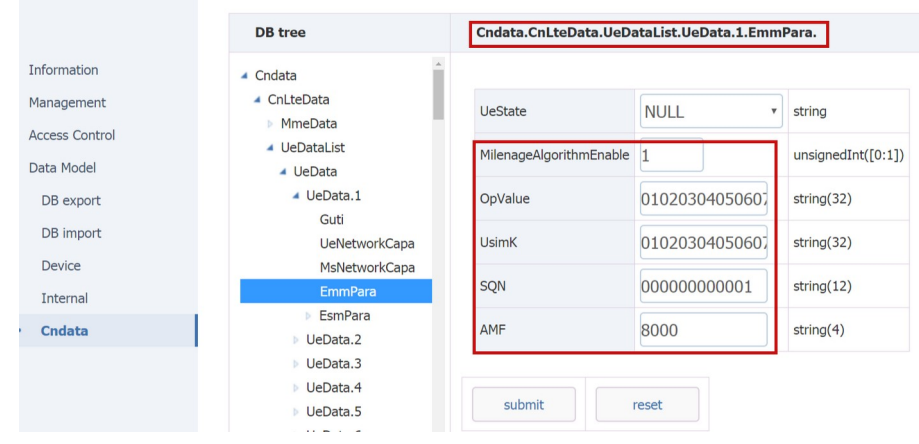

P-7 Configure Build-in EPC EMM parameter

3. Configure Build-in EPC ESM parameters

Path: Cndata.CnLteData.UeDataList.UeData. {i}.EsmPara.ERabData.1.

• Apn: jpspir.

Note: The APN name in UE should be configured the same as this value

UeIpAddr: 172.10.0.1

Note: This is the IP address which will be assigned to UE

|                              | DB tree                                              |                             | Cndata.CnLteData.UeDataList.UeData.1.EsmPara.ERabData.1. |                        |
|------------------------------|------------------------------------------------------|-----------------------------|----------------------------------------------------------|------------------------|
| Information                  | $\triangle$ Cndata<br>▲ CnLteData                    |                             |                                                          |                        |
| Management                   | > MmeData                                            | ERabEnable                  | 1                                                        | unsignedInt([0:1])     |
| Access Control<br>Data Model | 4 UeDataList<br>▲ UeData                             | ERabState                   | <b>NULL</b><br>$_{\rm v}$                                | string                 |
| DB export                    | - UeData.1<br>Guti                                   | ERabId                      | 5                                                        | unsignedInt([0:15])    |
| DB import                    | UeNetworkCapa                                        | Apn                         | jpspir.                                                  | string(255)            |
| Device<br>Internal           | MsNetworkCapa<br>EmmPara                             | ImsVoiceBearerIndicator     | $\overline{0}$                                           | unsignedInt([0:1])     |
| Cndata                       | ▲ EsmPara<br>UEAggregateMaximumBitRate<br>▲ ERabData | DefaultEpsBearerIndicator 1 |                                                          | unsignedInt([0:1])     |
|                              | ERabData.1                                           | LinkedDefaultEpsBearerId 0  |                                                          | unsignedInt([0:15])    |
|                              | TftPara<br>▷ UeData.2                                | UeIpType                    | $\overline{0}$                                           | unsignedInt([0:1])     |
|                              | UeData.3<br>UeData.4                                 | UeIpAddr                    | 172.10.0.1                                               | string(46)             |
|                              | UeData.5<br>UeData.6                                 | CacheDataThreshold          | 50                                                       | unsignedInt([0:65535]) |
|                              | UeData.7<br>UeData,8                                 | CacheDataPagingNumber 5     |                                                          | unsignedInt([0:255])   |
|                              | UeData.9                                             | CacheDataPagingInterval 5   |                                                          | unsignedInt([0:255])   |

P-8 Configure Build-in EPC ESM parameter

#### 1.3.2.4 **Configure Build-in EPC network parameters**

- 1. StartIpAddr:
	- $\checkmark$  This should be the same as the IP address of the 1<sup>st</sup> UE
	- $\checkmark$  This IP address is for the Build-in EPC to add route to UE in kernel
- 2. "PrimDnsAddr" and"SecondDnsAddr":
	- $\checkmark$  Configure as the DNS servers of local area network, for instance 10.28.100.2 and 10.28.100.1
- 3. IpForwardEnable
	- $\checkmark$  This should be configured as "1" by default, otherwise the Build-in EPC can not forward packets
- 4. NatEnable
	- $\checkmark$  This is switch of NAT function, it is enabled by default

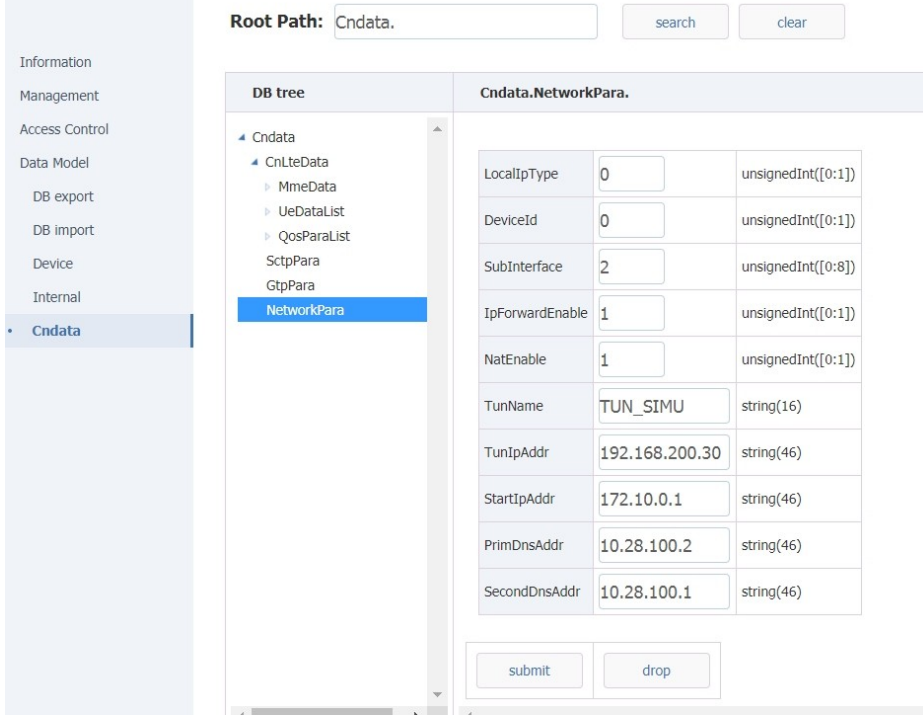

P-9 Configure Build-in EPC Network parameter

#### 1.3.2.5 **Reboot**

Reboot manually to take above configuration into effect.

#### 1.3.3 **Configure Small Cell parameters**

#### 1.3.3.1 **Configure EPC address in Small Cell**

Login Small Cell WebGUI, configure "S1SigLinkServer" as the IP address of Build-in EPC.

| <b>Information</b>    |                           |                   | <b>Management -- Cell Configuration</b> |                               |                         |                                 |  |
|-----------------------|---------------------------|-------------------|-----------------------------------------|-------------------------------|-------------------------|---------------------------------|--|
| Management            |                           |                   |                                         |                               |                         |                                 |  |
| Security              | AdminState: De Enable     |                   |                                         |                               |                         | EnbType: O MACRO ENB O HOME ENB |  |
| <b>ACS</b>            | Duplex Mode: O FDD O TDD  |                   |                                         | <b>TAC: 10</b>                |                         |                                 |  |
| Cell                  |                           |                   |                                         |                               |                         |                                 |  |
| Performance           | <b>PLMNID: 00666</b>      |                   |                                         | Primary PLMNID No: 1          |                         |                                 |  |
| Synchronization       | SecGWServer1:             |                   |                                         | S1SigLinkServer: 10.98.100.27 |                         |                                 |  |
| Network               |                           |                   |                                         |                               |                         |                                 |  |
| Fault                 |                           |                   |                                         |                               |                         |                                 |  |
| Debug                 | Cell1                     |                   | Cell <sub>2</sub>                       |                               |                         |                                 |  |
| Upqrade               |                           |                   |                                         |                               |                         |                                 |  |
| Factory               |                           | CellIdentity: 257 |                                         |                               | OpState: true           |                                 |  |
| <b>Access Control</b> |                           | UeNumber: 0       |                                         |                               | VolteUeNumber: 0        |                                 |  |
| Data Model            |                           |                   |                                         |                               |                         |                                 |  |
|                       | CandidateARFCNList: 38950 |                   |                                         |                               | CandidatePCIList: 0.503 |                                 |  |
|                       |                           |                   | EARFCNDL: 38950                         |                               | EARFCNUL: 38950         |                                 |  |
|                       |                           |                   |                                         |                               |                         |                                 |  |

P-10 Configure EPC Address in Small Cell

#### 1.3.3.2 **Configure radio parameters**

On configuration of radio parameters, please refer Quick Configuration Guide.

### 1.4 **Network connectivity verification**

#### 1.4.1 **UE/CPE access local area network**

UE/CPE access local area network, for instance 10.98.100.25.

Build-in EPC will forward packets with NAT, the source IP address will be transferred to 10.98.100.27, which is the address of build-in EPC.

| <b>ANADIGETIC</b>  |                                                                            |              |              |            | $\sim$                                                              |
|--------------------|----------------------------------------------------------------------------|--------------|--------------|------------|---------------------------------------------------------------------|
|                    | File Edit View Go Capture Analyze Statistics Telephony Wireless Tools Help |              |              |            |                                                                     |
|                    |                                                                            |              |              |            |                                                                     |
| $\blacksquare$ ftp |                                                                            |              |              |            | E F Fxpr                                                            |
| No.                | Tine                                                                       | Source       | Destination  | Protocol   | Length Info                                                         |
|                    | 348 2019-01-11 10:45:15.574531                                             | 10.98.100.25 | 10.98.100.27 | <b>FTP</b> | 209 Response: 220-FileZilla Server 0.9.53 beta                      |
|                    | 350 2019-01-11 10:45:15.614358                                             | 10.98.100.27 | 10.98.100.25 | <b>FTP</b> | 78 Request: USER admin                                              |
|                    | 351 2019-01-11 10:45:15.614589                                             | 10.98.100.25 | 10.98.100.27 | <b>FTP</b> | 99 Response: 331 Password required for admin                        |
|                    | 352 2019-01-11 10:45:15.654291                                             | 10.98.100.27 | 10.98.100.25 | <b>FTP</b> | 78 Request: PASS admin                                              |
|                    | 353 2019-01-11 10:45:15.654514                                             | 10.98.100.25 | 10.98.100.27 | <b>FTP</b> | 81 Response: 230 Logged on                                          |
|                    | 361 2019-01-11 10:45:15,695239                                             | 10.98.100.27 | 10.98.100.25 | <b>FTP</b> | 72 Request: FEAT                                                    |
|                    | 362 2019-01-11 10:45:15.695411                                             | 10.98.100.25 | 10.98.100.27 | <b>FTP</b> | 188 Response: 211-Features:                                         |
|                    | 363 2019-01-11 10:45:15.735238                                             | 10.98.100.27 | 10.98.100.25 | <b>FTP</b> | 79 Request: CLNT AndFTP                                             |
|                    | 364 2019-01-11 10:45:15.735393                                             | 10.98.100.25 | 10.98.100.27 | <b>FTP</b> | 82 Response: 200 Don't care                                         |
|                    | 366 2019-01-11 10:45:15.775275                                             | 10.98.100.27 | 10.98.100.25 | <b>FTP</b> | 71 Request: PWD                                                     |
|                    | 367 2019-01-11 10:45:15.775455                                             | 10.98.100.25 | 10.98.100.27 | <b>FTP</b> | 97 Response: 257 "/" is current directory.                          |
|                    | 368 2019-01-11 10:45:15.834217                                             | 10.98.100.27 | 10.98.100.25 | <b>FTP</b> | 72 Request: NOOP                                                    |
|                    | 369 2019-01-11 10:45:15.834349                                             | 10.98.100.25 | 10.98.100.27 | <b>FTP</b> | 74 Response: 200 OK                                                 |
|                    | 370 2019-01-11 10:45:15.910227                                             | 10.98.100.27 | 10.98.100.25 | <b>FTP</b> | 73 Request: CWD /                                                   |
|                    | 371 2019-01-11 10:45:15.910450                                             | 10.98.100.25 | 10.98.100.27 | <b>FTP</b> | 113 Response: 250 CWD successful. "/" is current directory.         |
|                    | 373 2019-01-11 10:45:15.949232                                             | 10.98.100.27 | 10.98.100.25 | <b>FTP</b> | 72 Request: PASV                                                    |
|                    | 374 2019-01-11 10:45:15.949546                                             | 10.98.100.25 | 10.98.100.27 | <b>FTP</b> | 115 Response: 227 Entering Passive Mode (10,98,100,25,239,56)       |
|                    | 388 2019-01-11 10:45:16.265209                                             | 10.98.100.27 | 10.98.100.25 | <b>FTP</b> | 72 Request: MLSD                                                    |
|                    | 389 2019-01-11 10:45:16.265574                                             | 10.98.100.25 | 10.98.100.27 | <b>FTP</b> | 121 Response: 150 Opening data channel for directory listing of "/" |
|                    | 392 2019-01-11 10:45:16.265631                                             | 10.98.100.25 | 10.98.100.27 | <b>FTP</b> | 100 Response: 226 Successfully transferred "/"                      |

P-11 UE access local area network

#### 1.4.2 **UE/CPE acccess Internet**

UE/CPE access Internet, for instance "www.google.com". Build-in EPC forward packets to the defaut GW of local area network.

#### 1.4.2.1 **Check route list of Small Cell board**

To make sure that UE/CPE packets can be forwarded to default GW of local area network, the small cell should have a default route whose Gateway is the the default GW of local area network.

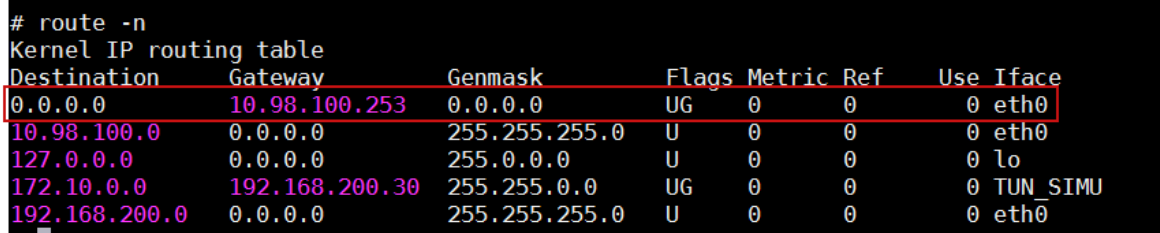

P-12 Check default route

#### 1. DHCP method

If small cell get its IP address by DHC, the default route is configured by DHCP server automatically.

2. Static method

If IP address of small cell is static, need to configure default route manually.

1) Adding one route instance

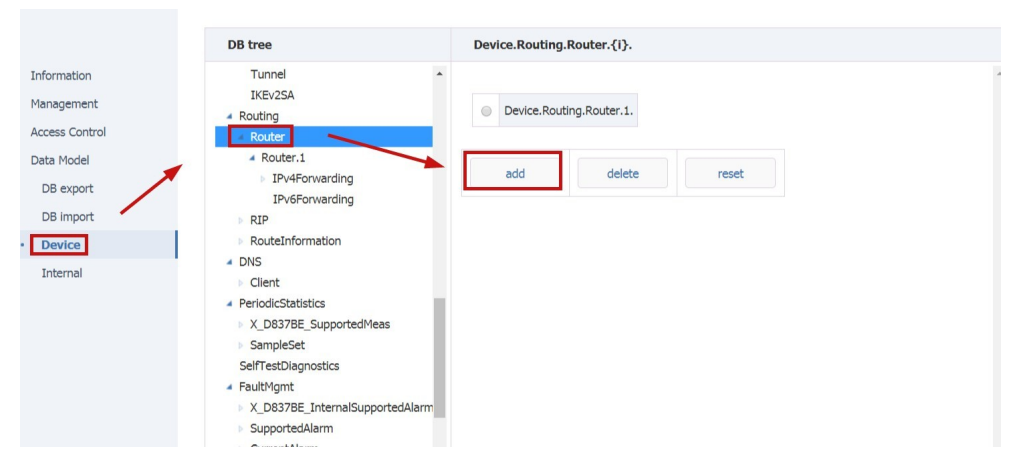

P-13 Adding one route instance

2) Adding IPv4 forwarding instace in the newly added route instance

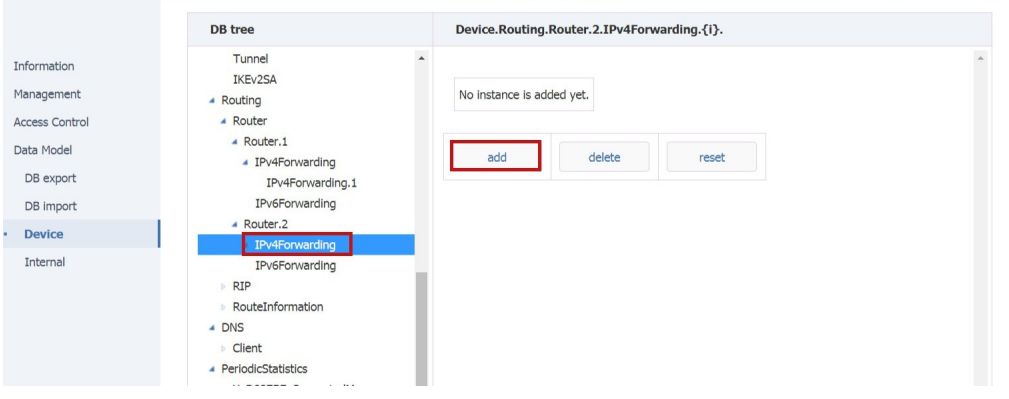

P-14 Adding one IPv4 forwarding instance

- 3) Configure default GW
	- Enable: Select to enable
	- DestIPAddress: Destination network address, for default route, this should be "0.0.0.0"
	- DestSubnetMask: Destination network mask, for default route, this should be "0.0.0.0"
	- GatewayIPAddress: IP address of default GW, for instance 10.98.100.253
	- Interface: Index of WAN interface, configure as "Device.IP.Interface.1."

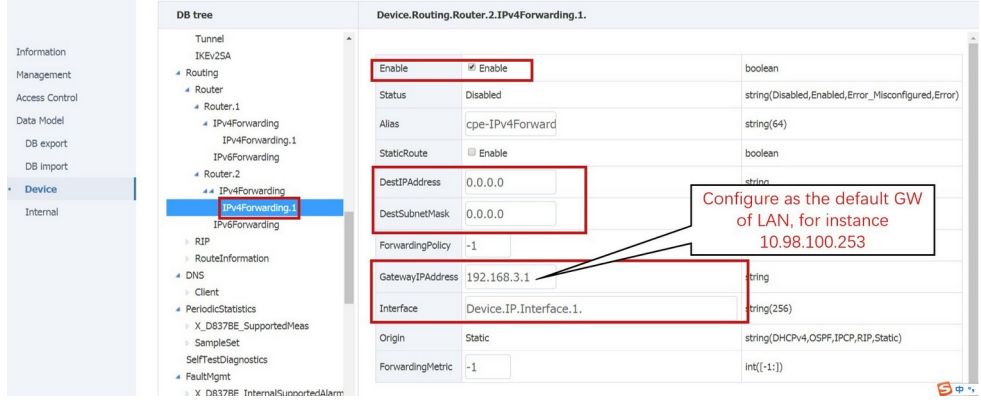

P-15 Configure default GW

#### 1.4.3 **LAN PC access UE/CPE**

#### 1.4.3.1 **Adding route to UE/CPE**

UE/CPE is behind a NAT network, the LAN PC should add route to access UE.

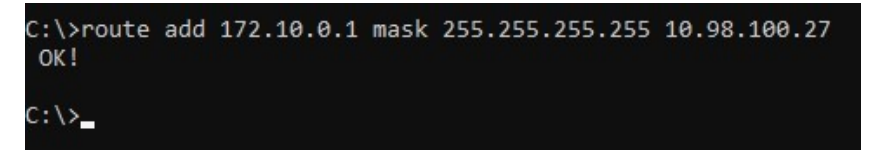

P-16 Adding route to UE

| Administrator: Command Prompt |                                 |              |                  |       |
|-------------------------------|---------------------------------|--------------|------------------|-------|
| IPv4 Route Table              |                                 |              |                  |       |
| Active Routes:                |                                 |              |                  |       |
| Network Destination           | Netmask                         | Gateway      | Interface Metric |       |
| 10.98.100.0                   | 255.255.255.0                   | $On$ -link   | 10.98.100.25     | 291   |
| 10.98.100.25                  | 255.255.255.255                 | $On$ -link   | 10.98.100.25     | 291   |
| 10.98.100.255                 | 255.255.255.255                 | $On$ -link   | 10.98.100.25     | 291   |
| 127.0.0.0                     | 255.0.0.0                       | $On$ -link   | 127.0.0.1        | 331   |
| 127.0.0.1                     | 255, 255, 255, 255              | $On$ -link   | 127.0.0.1        | 331   |
|                               | 127.255.255.255 255.255.255.255 | $On$ -link   | 127.0.0.1        | 331   |
|                               | 172.10.0.1 255.255.255.255      | 10.98.100.27 | 10.98.100.25     | $-36$ |
| 224.0.0.0                     | 240.0.0.0                       | $On$ -link   | 127.0.0.1        | 331   |
| 224.0.0.0                     | 240.0.0.0                       | $On$ -link   | 10.98.100.25     | 291   |
| 255.255.255.255               | 255.255.255.255                 | $On$ -link   | 127.0.0.1        | 331   |
| 255.255.255.255               | 255.255.255.255                 | $On$ -link   | 10.98.100.25     | 291   |
|                               |                                 |              |                  |       |
| Persistent Routes:            |                                 |              |                  |       |
| None                          |                                 |              |                  |       |
|                               |                                 |              |                  |       |
| TPv6 Route Table              |                                 |              |                  |       |
|                               |                                 |              |                  |       |
| Active Routes:                |                                 |              |                  |       |
|                               | If Metric Network Destination   | Gateway      |                  |       |
| 331 ::1/128<br>1              |                                 | $On$ -link   |                  |       |
| 331 ff00::/8<br>1             |                                 | $On$ -link   |                  |       |
|                               |                                 |              |                  |       |
| Persistent Routes:            |                                 |              |                  |       |
| None                          |                                 |              |                  |       |
|                               |                                 |              |                  |       |
| $C: \mathcal{V}$              |                                 |              |                  |       |

P-16 Check route to UE

## 1.4.3.2 **Check connectivity**

Ping UE/CPE from LAN PC.

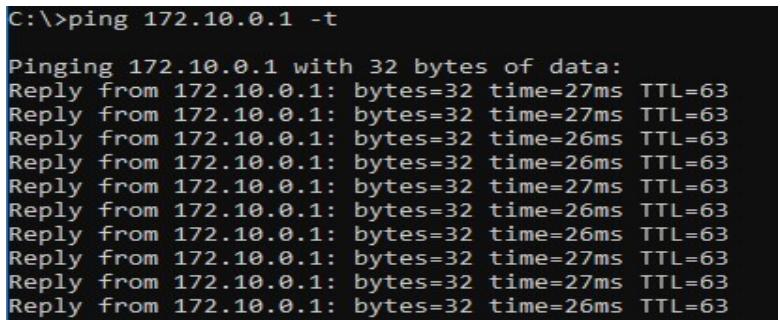

P-17 Ping UE/CPE from LAN PC.